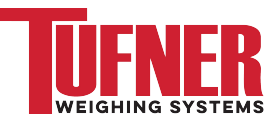

# Truck Weighing (K404) Operator Sheets

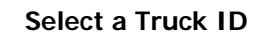

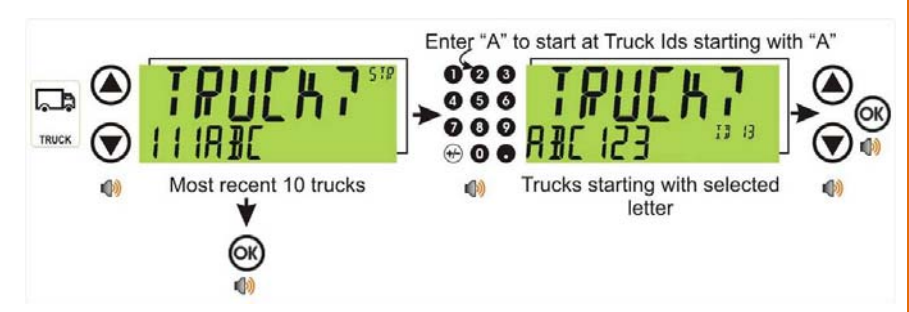

- • A short press of <UP> and <DOWN> arrow keys to select a truck from a list of the most recently used.
- •To select a truck name – enter first letter of truck name via the keypad.
- • <UP> and <DOWN> keys to step through the list of trucks starting with the entered letter.

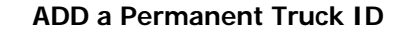

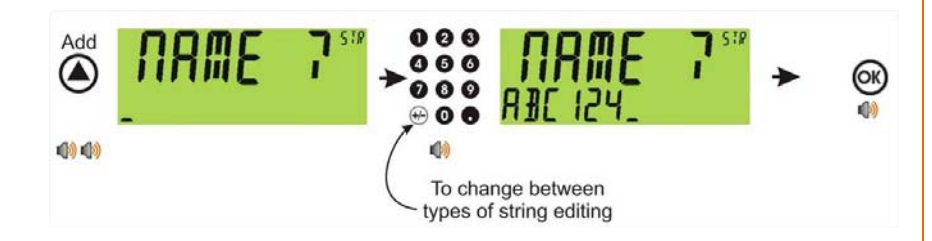

- •A long press of the <UP> arrow (**Add**) to create a new **permanent** truck ID.
- •The name of the new truck must be specified.
- • If a truck exists with that name it will be selected, otherwise a temporary truck with that name will be created.

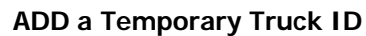

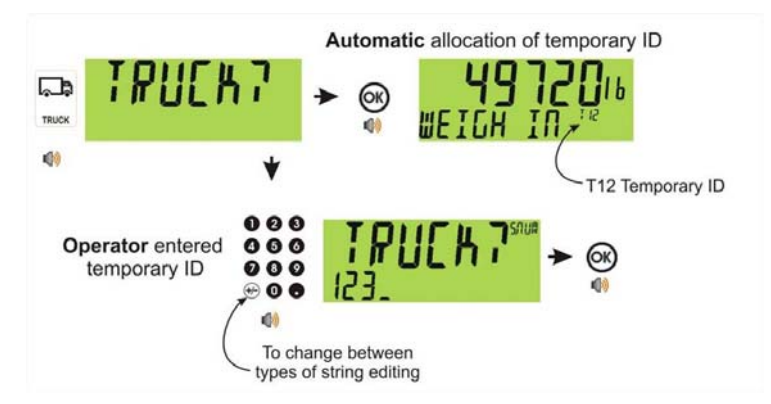

- •A short press of the Truck key to enter a name followed by the <OK> key.
- •If a name isn't specified a temporary one is allocated - format TNum (eg. T12).
- • **A temporary Truck ID is automatically deleted at the end of the weigh out process.**

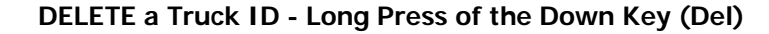

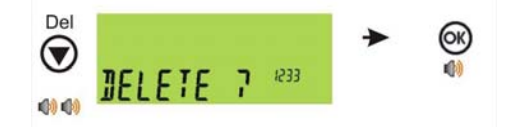

- •A long press of the <DOWN> arrow (**Del**) Key to create a delete a truck ID.
- •Trucks can only be deleted if the total weight is 0
- •Truck totals can be cleared using a long press of the 4 key (Total)

### **EDIT a Truck ID - Long Press of the OK Key (Edit)**

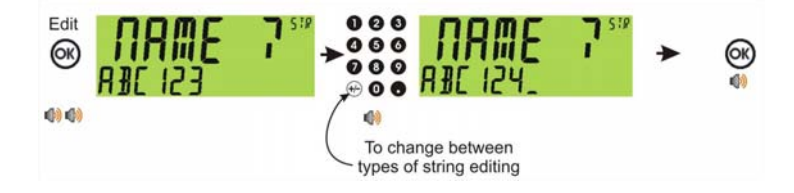

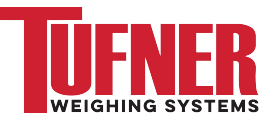

## Truck Weighing (K404) Operator Sheets

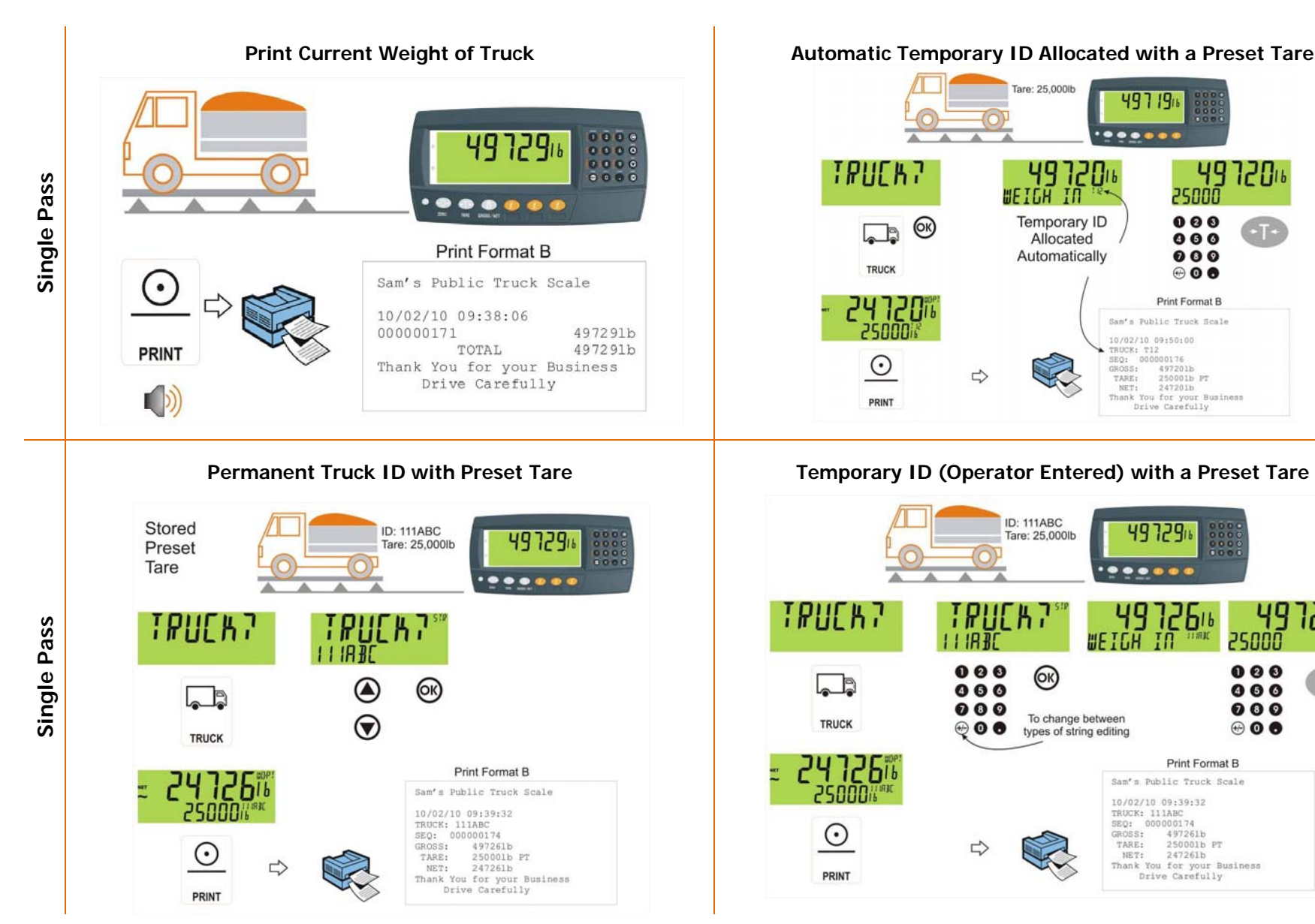

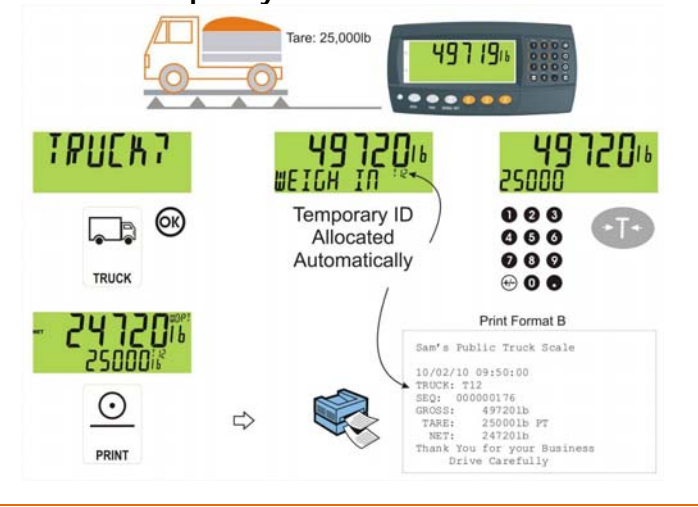

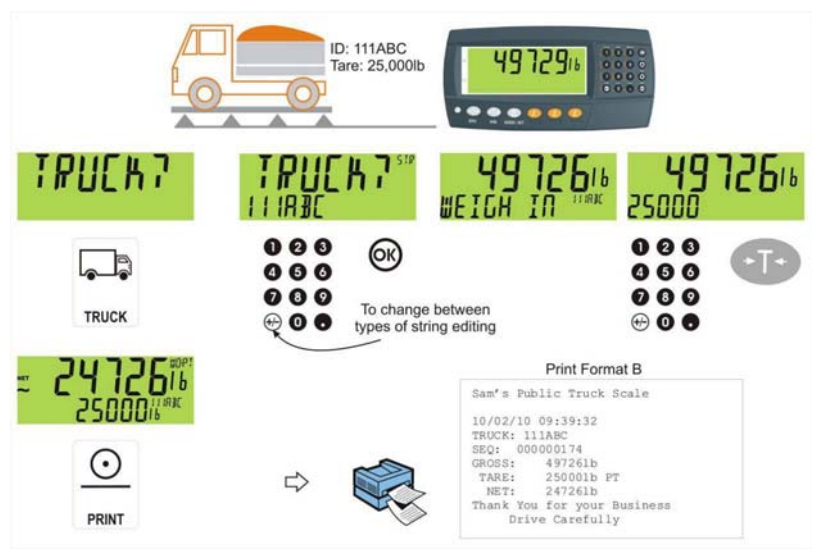

Truck Weighing (K404) Operator Sheets

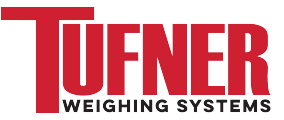

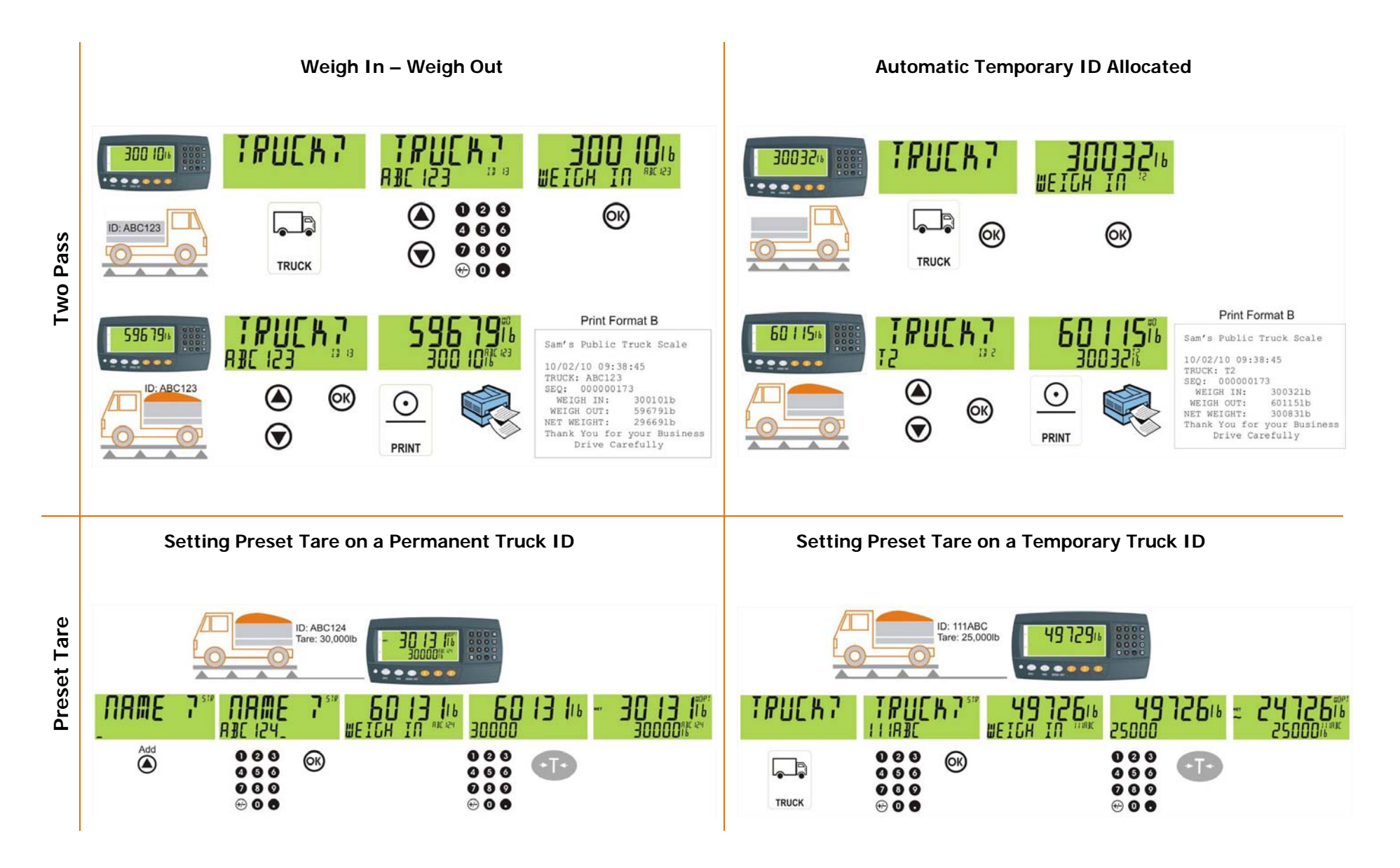

VERSA-656-100